## ED Menu structure and buttons

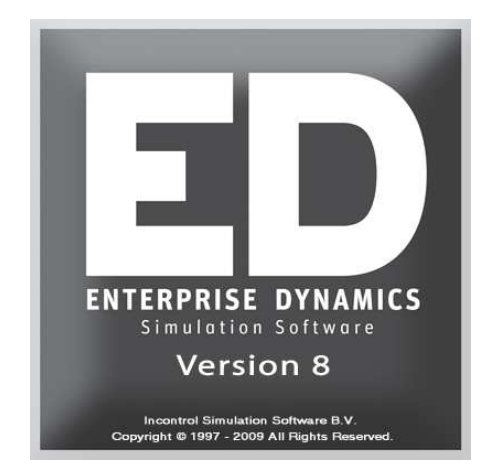

## Simulation Software / ED Menu structure and buttons

Enterprise Dynamics®

Copyright © 2010 Incontrol Simulation Software B.V. All rights reserved Papendorpseweg 77, 3528 BJ Utrecht, The Netherlands **www.IncontrolSim.com**

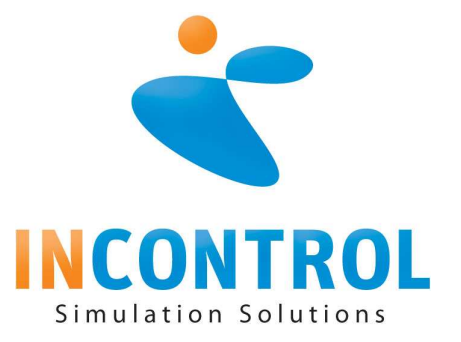

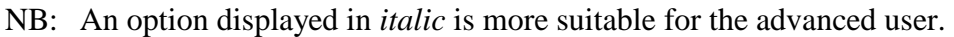

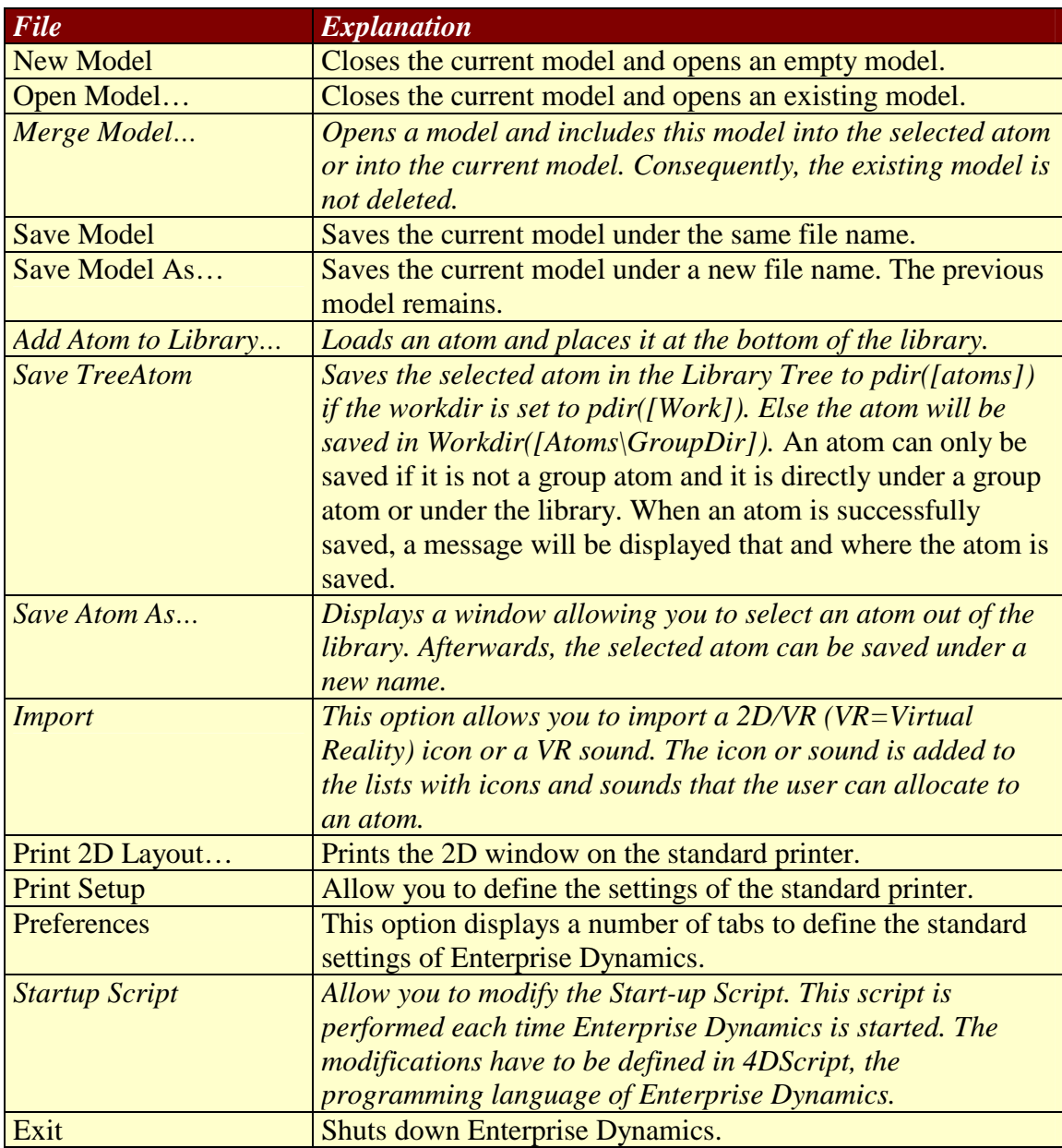

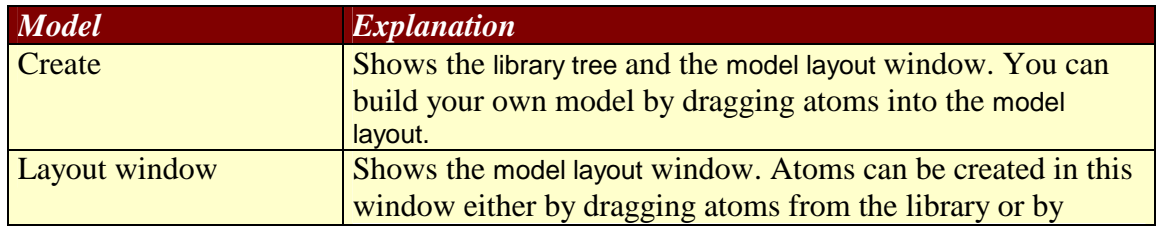

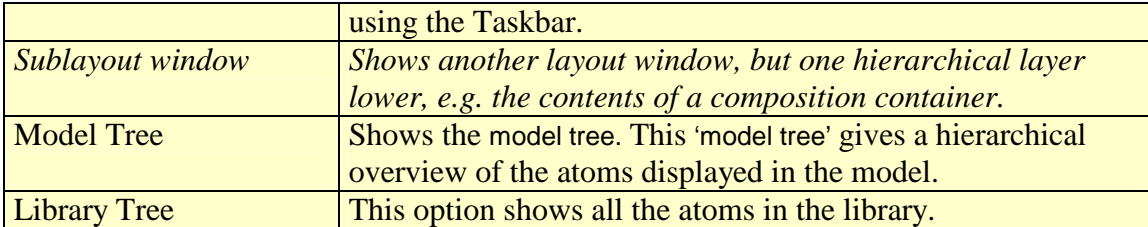

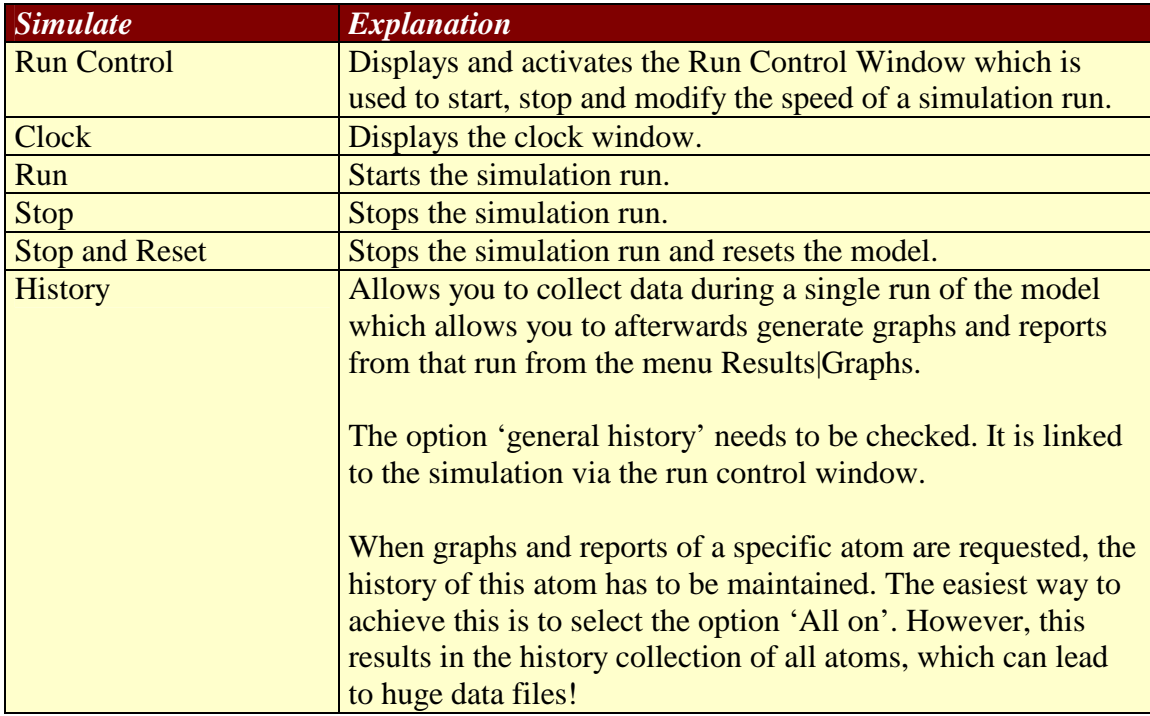

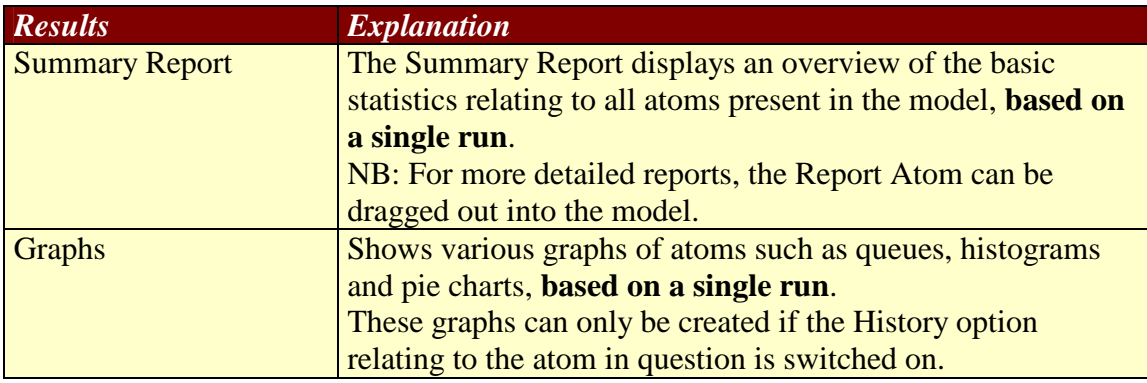

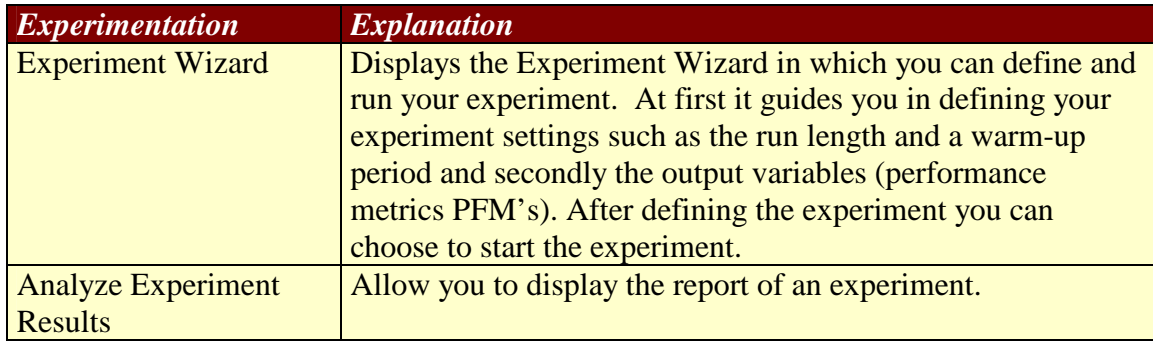

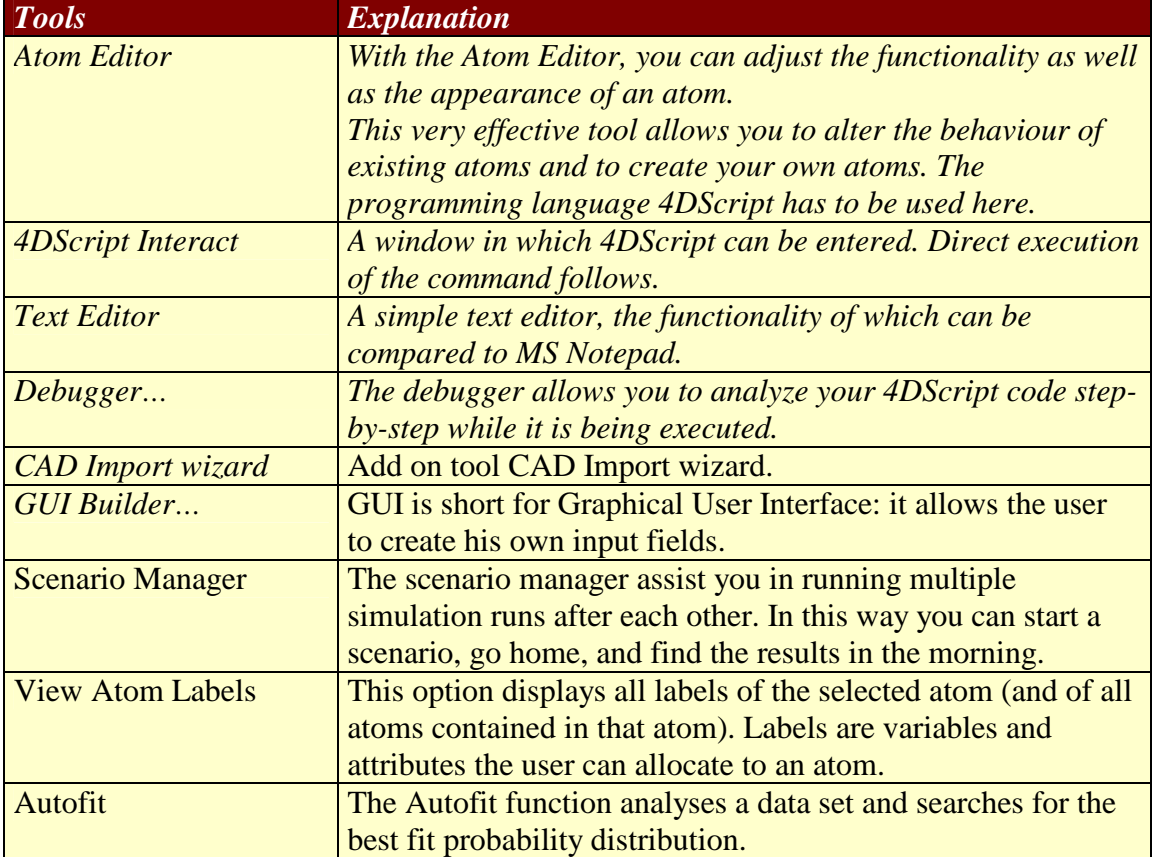

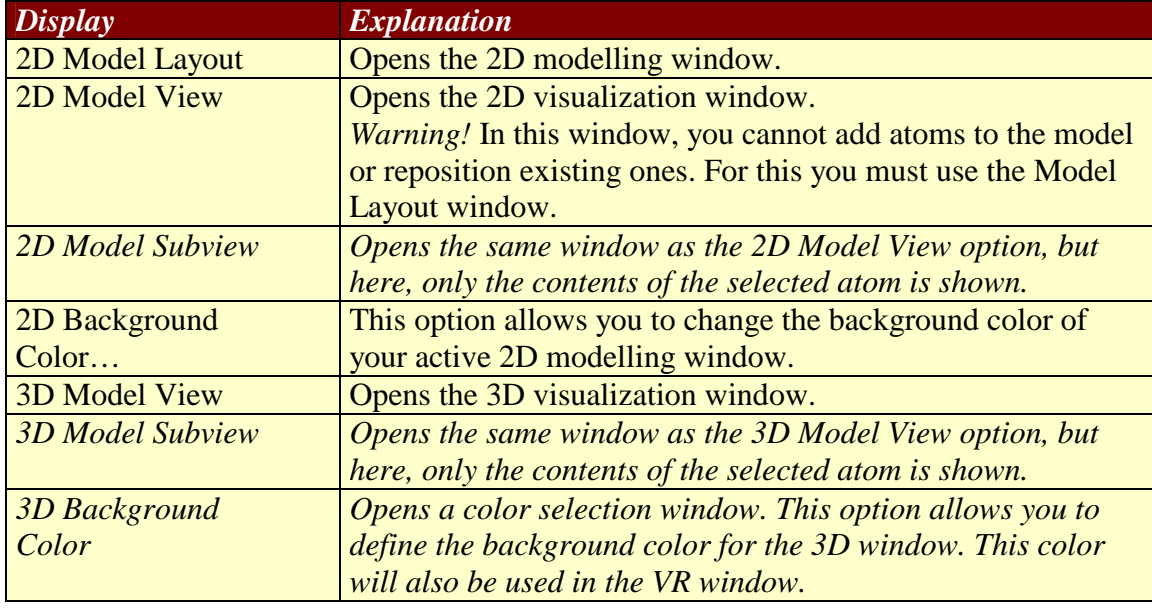

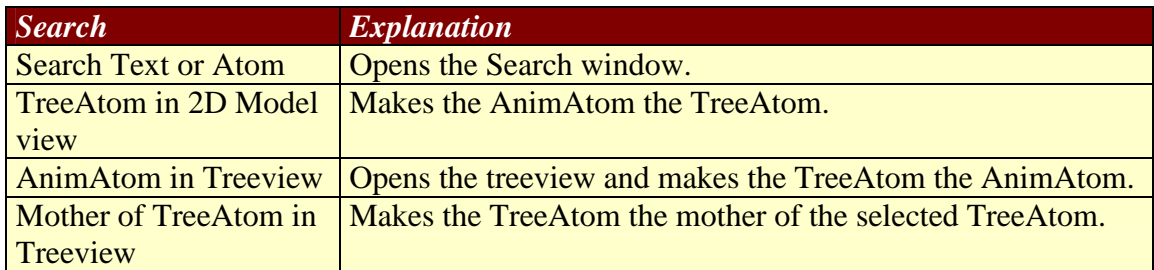

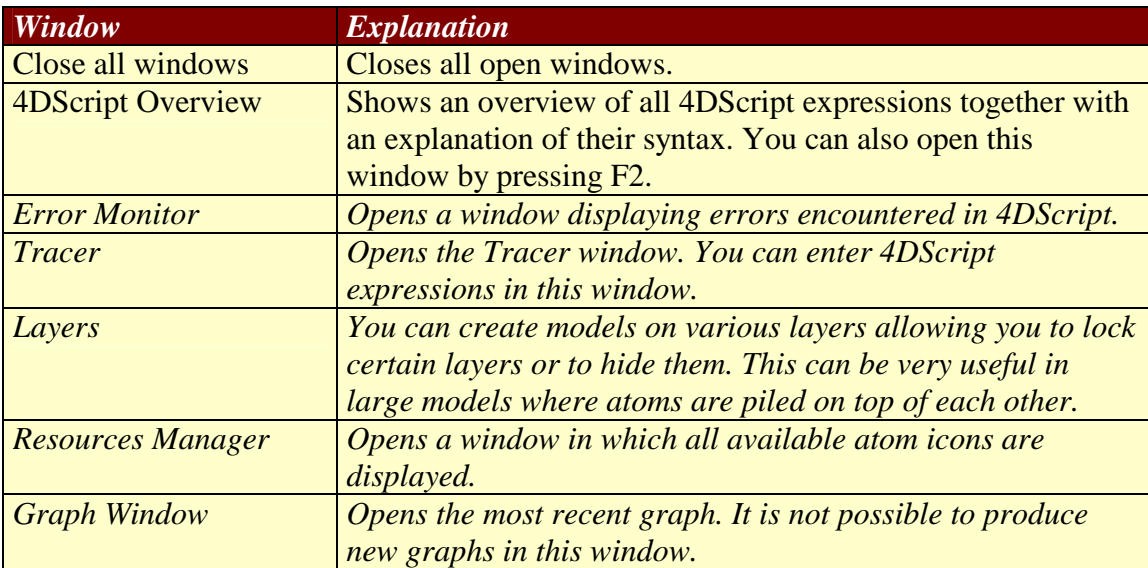

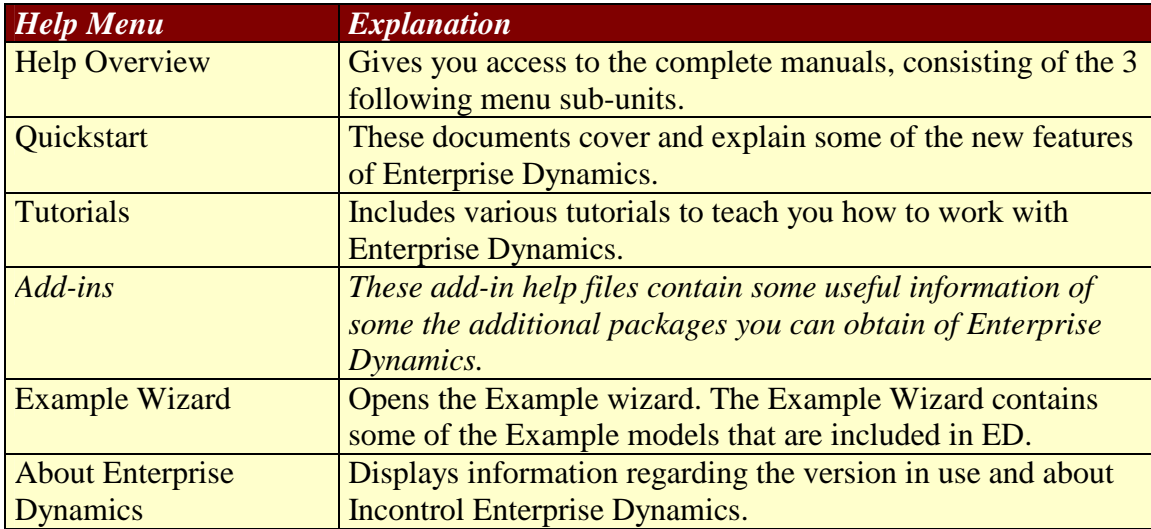

## **Speed buttons on the Main Toolbar**

There are several speed buttons available in the main toolbar. Some of these buttons are for standard File actions such as saving your model. Others can be used to show a special window such as the Model Layout and the Run Control. Most of the buttons are to quickly insert an atom in the Model Layout. There are also buttons for tools such as the Autofit tool or a tool to view the Labels of an atom.

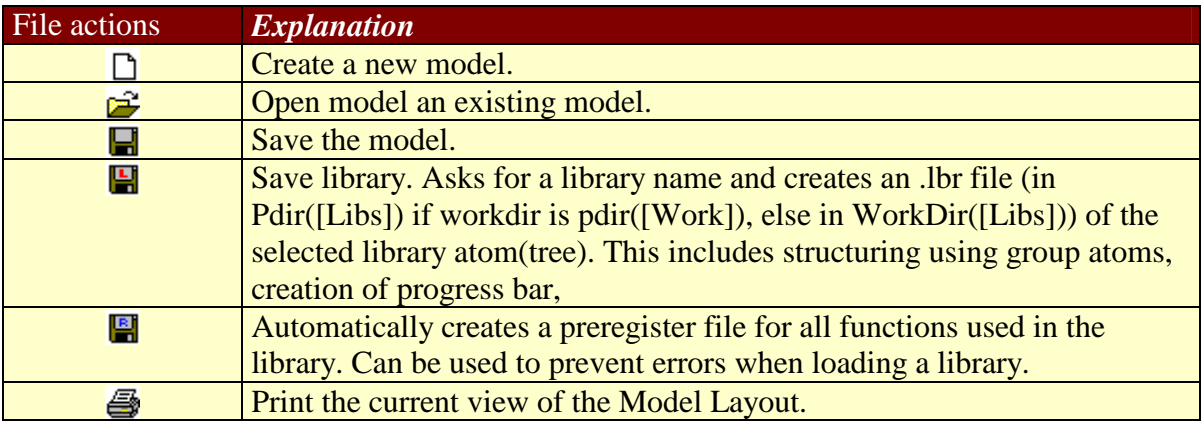

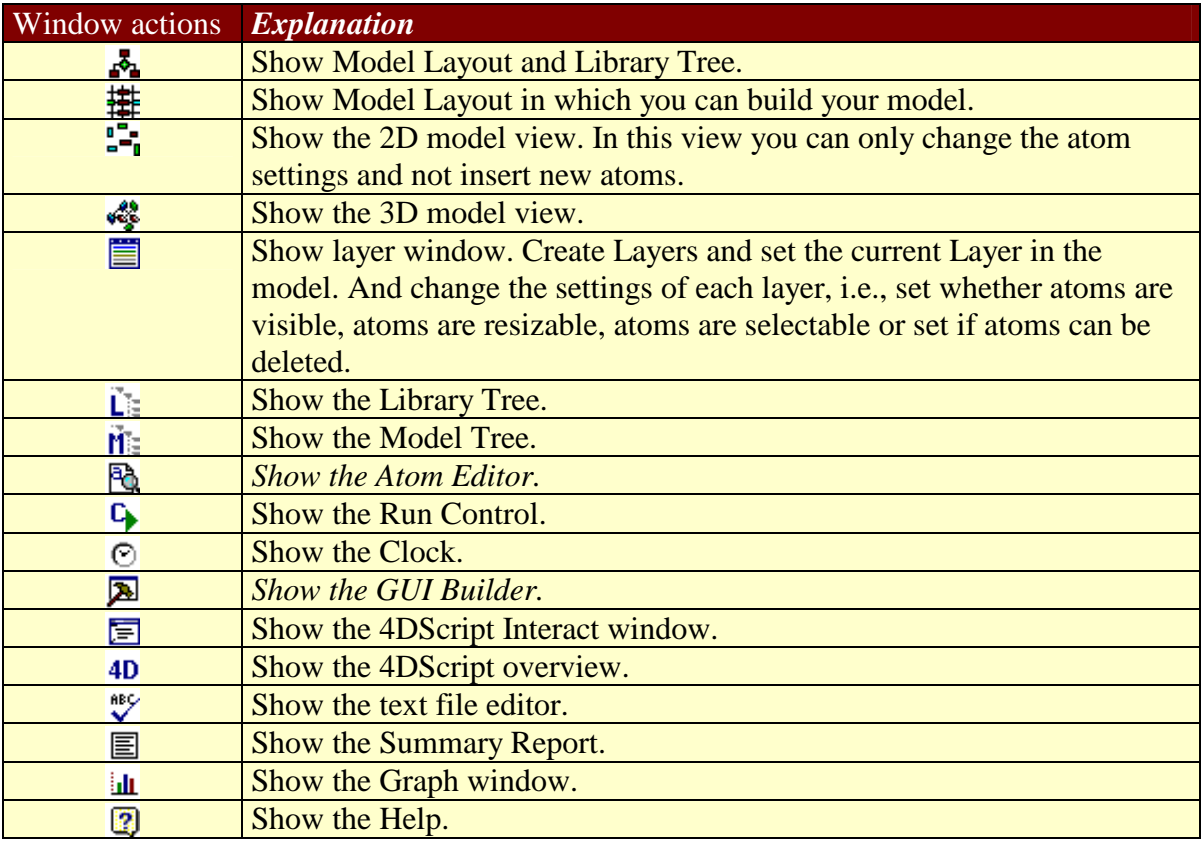

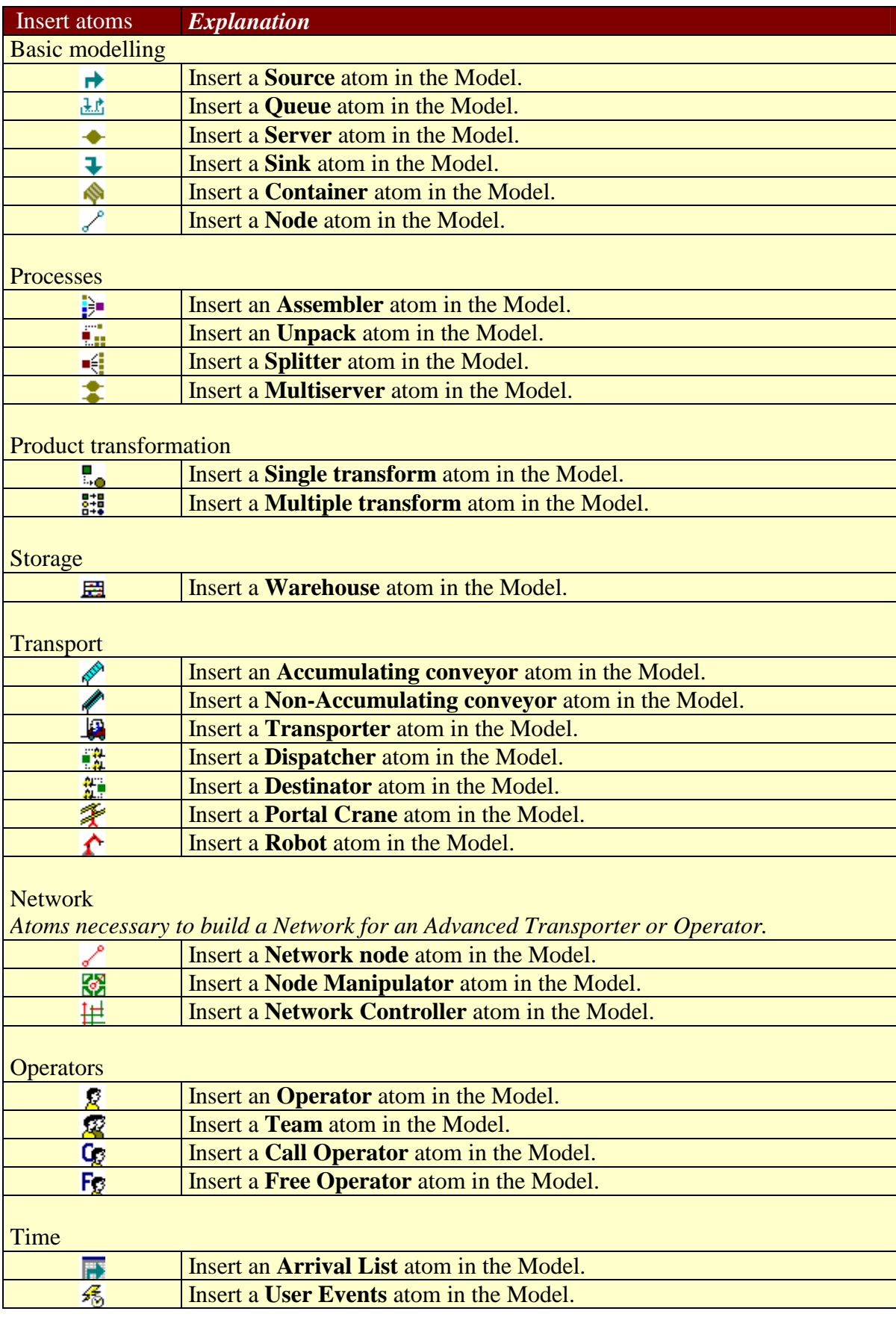

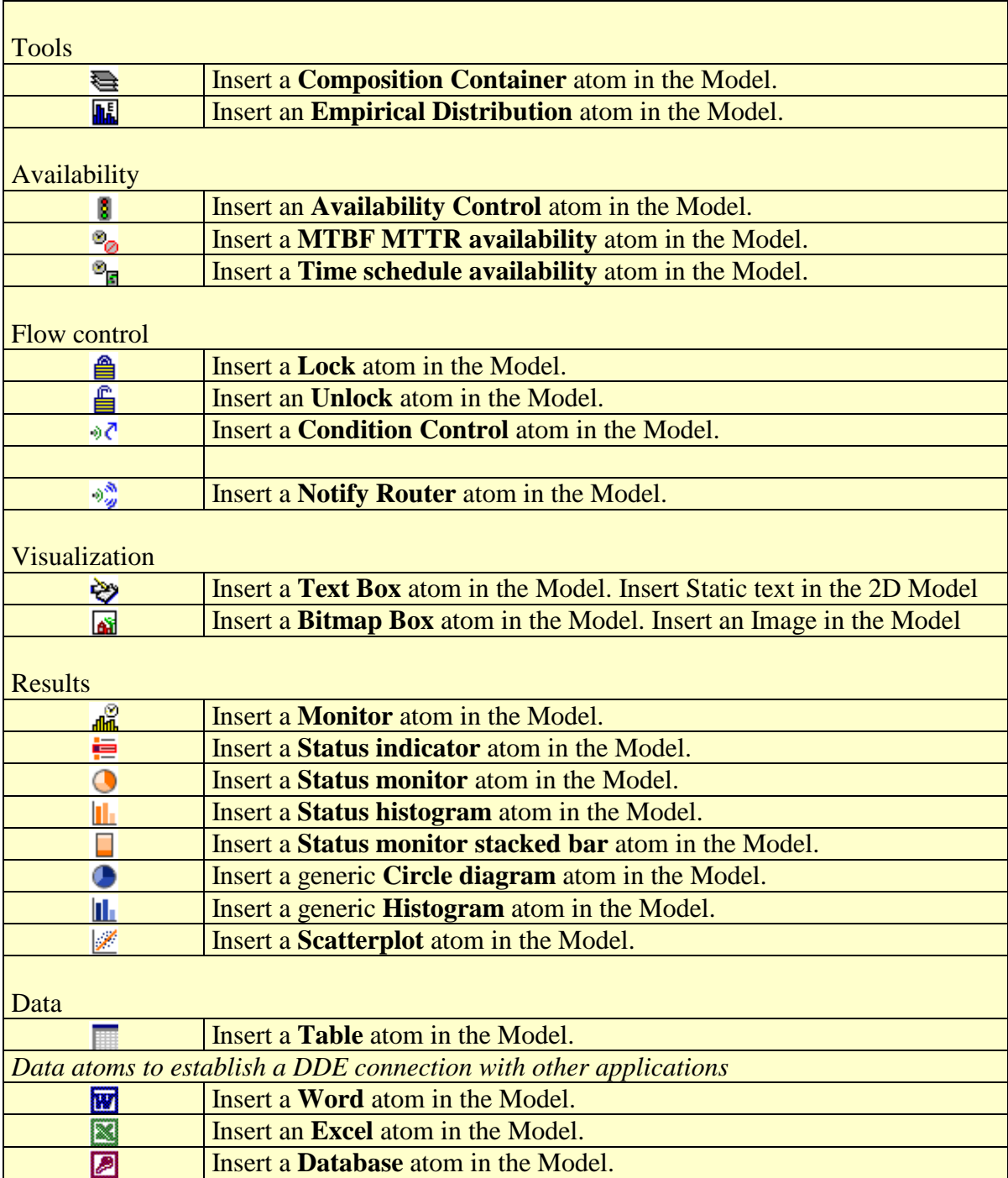

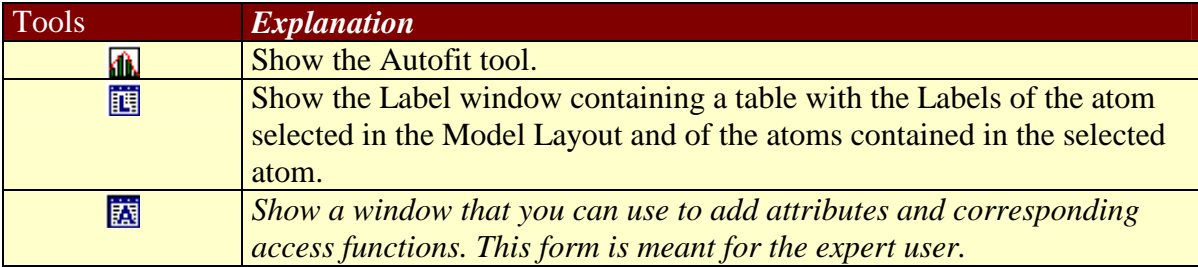

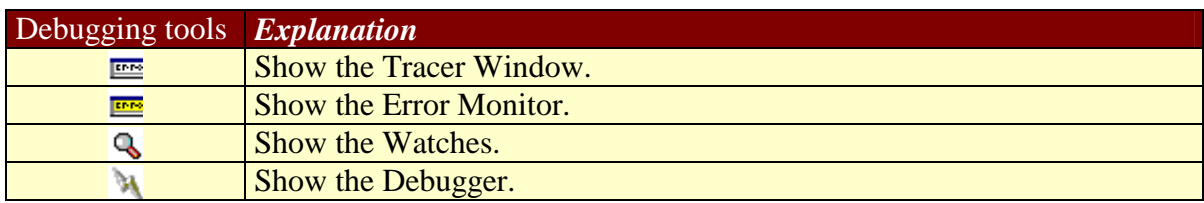

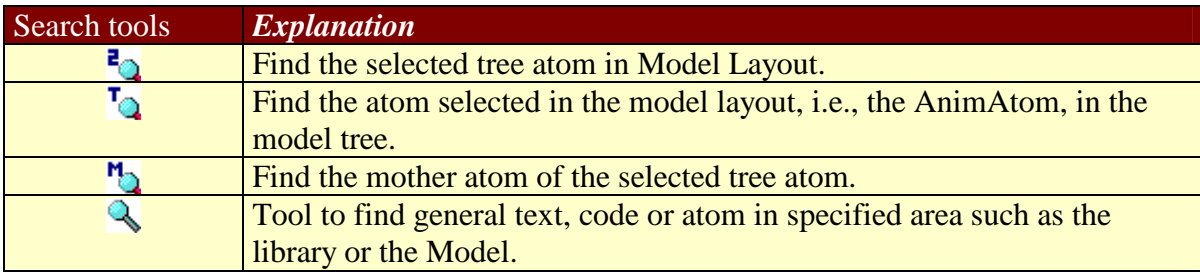